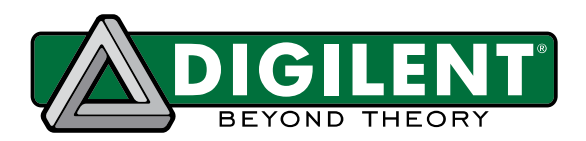

1300 Henley Court Pullman, WA 99163 509.334.6306 www.digilent.com

# **Zmod Digitizer Controller IP Core User Guide**

**Revised September 29, 2022; Author Robert Bocos**

# **1 Introduction**

This user guide describes the Digilent **Zmod Digitizer Controller** Intellectual Property. This IP interfaces directly with the Zmod Digitizer 1430 – 125 writing an initial configuration to the analog to digital converter (ADC) featured by these modules and one of the selected frequency configurations of the Clock Generator, demultiplexing the data received over the ADC's parallel interface and forwarding it to the user logic. The **Zmod Digitizer Controller** is intended to be used as a stand-alone IP (the stand alone mode) in projects that do not require processor interaction or it can be used in conjunction with higher level IPs that may provide connectivity with the processing system.

### **2 Features**

- Initializes the hardware on the Zmod Digitizer 1430 – 125.
- Demultiplexes the double data rate (DDR) parallel interface outputted by the Zmod and exports two single data rate (SDR) channels to the user logic in the user clock domain.
- Provides the possibility of overwriting the initial ADC configuration by providing an optional upper level interface that allows indirect access to the ADC's SPI interface.
- Configures the Clock Generator to output a clock signal to the ADC with a frequency from a set list
- Performs offset and gain calibration based on coefficients specified by the user/upper level IPs.

### **3 Performance**

This IP is designed to have a configurable width for the data interface and a configurable sampling rate so that it can manage the low-level communication with the Zmods enumerated in chapter 1 (Introduction). The parallel DDR data interface used to communicate with the ADC is 14 bit wide and the sampling rate has a set of 7 predefined values: 50MHz, 80MHz, 100MHz, 110MHz, 120MHz, 122.88MHz and 125MHz. The **Zmod Digitizer Controller** further exports to the user logic two distinct SDR channels synchronized in the ADC sampling clock domain (*DcoClkOut*).

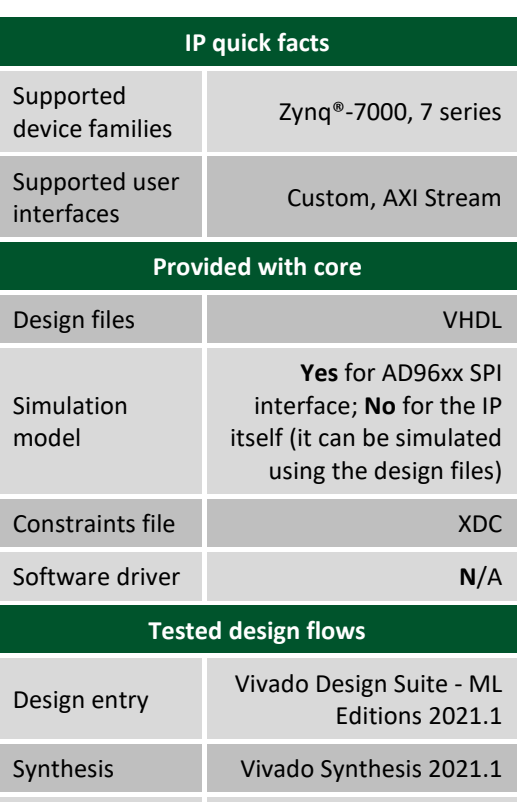

Implementation Vivado Implementation

2021.1

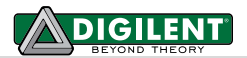

### **4 Overview**

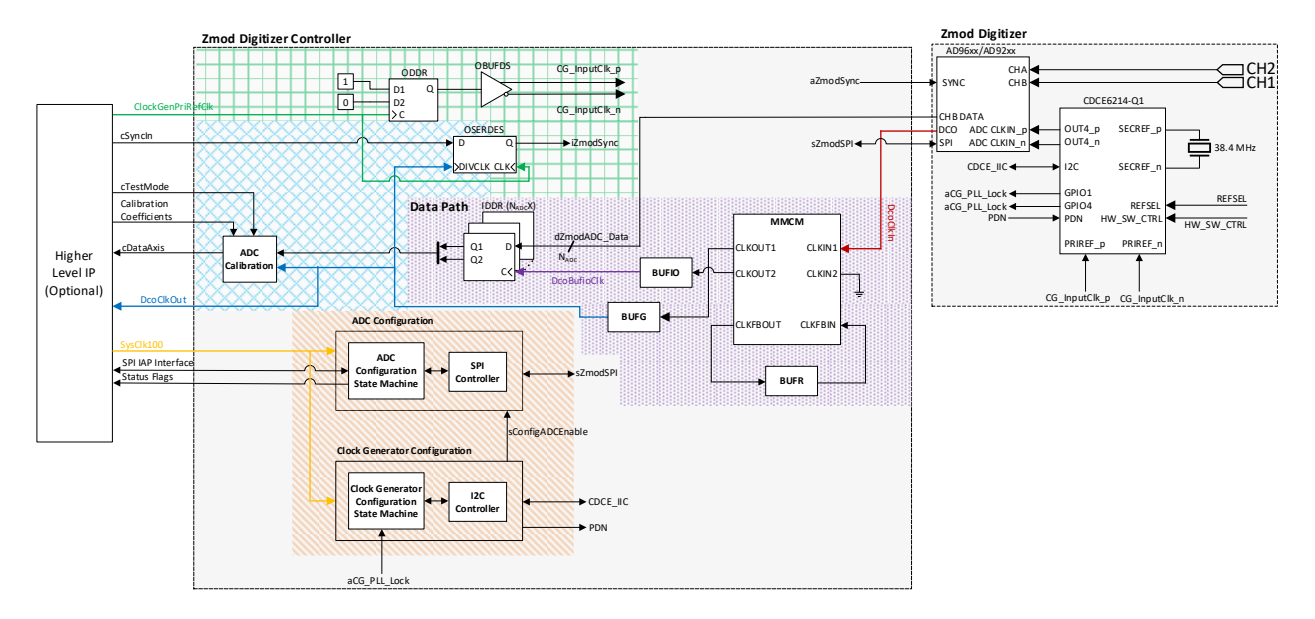

*Figure 1. Zmod Digitizer Controller block diagram.*

<span id="page-1-0"></span>The structure of the IP is presented in [Figure 1.](#page-1-0) The main functionalities are divided as ADC input clock generation, data capture (data path), ADC calibration, ADC configuration (two items related to configuration functionalities will be detailed separately: the configuration state machine and the SPI controller) and Clock Generator configuration (state machine and I2C controller).

### **4.1 Clocking**

The IP is divided in 4 clock domains as shown in [Figure 1:](#page-1-0)

- 1. The system clock domain (*SysClk100*) clocks the ADC configuration module, the Clock Generator configuration module together with its I2C controller and the SPI controller. The frequency of this clock is expected to be 100MHz. All signals synchronous with *SysClk100* have the prefix "s".
- 2. The ADC input clock (*ClockGenPriRefClk*) is used to clock the primitives responsible with passing the input clock to the Clock Generator which then feeds the ADC with a clock signal. All signals synchronous with *ClockGenPriRefClk* have the prefix "i".
- 3. The DCO clock (*DcoClkIn*) is generated by the ADC and is used to clock the IDDR primitives that demultiplex the ADC incoming DDR data busthrough a BUFIO primitive (*DcoBufioClk*) and the ADC Calibration module using a BUFG primitive (*DcoClkOut*). All signals synchronous with the deskewed version of *DcoClkIn* have the prefix "do" for *DcoClkOut* or "db" for *DcoBufioClk*.

The IP does not constrain the clocks it requires as inputs, except for the DCO clock, therefore clocks need to be constrained in the top-level design either manually or by relying on the auto-derived constraints, if using clock modifying blocks. It is the user's responsibility to correctly configure the input clocks of this IP.

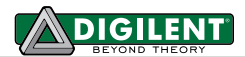

#### <span id="page-2-1"></span>**4.2 Reset**

This IP has a single asynchronous reset input with negative polarity (aRst\_n) which resets the logic in all four clock domains. To assure that recovery/removal time of sequential logic is respected, the reset input is distributed to the different clock domains throughout the IP by ResetBridge modules. The ResetBridge modules are responsible with converting the asynchronous reset input in reset signals with synchronous de-assertion (RSD) for each clock domain.

The input reset (aRst\_n) must be asserted for at least 2\**Tslowest*, where *Tslowest*represents the period of the slowest clock input of the IP. After applying a reset, the *sRstBusy* output is asserted by the IP. The user/upper level IP has to wait for *sRstBusy* to be de-asserted in order to safely apply a new reset to the **Zmod Digitizer Controller**.

### **4.3 ADC Input Clock Generation**

The ADC ICs (AD96xx) on the supported Zmod Digitizer modules require a differential clock as input. This IP allows a set range of frequencies for this clock while also allowing custom frequency configurations thanks to the Clock Generator that is used to feed a differential clocking signal directly to the ADC. The minimum frequency is limited to 10 MHz, while for the maximum frequency the limit is imposed by the Clock Generator's maximum output frequency [1], the FPGA's clocking network limitations [2] and by the ADC capabilities. This IP does not generate these clock frequencies internally, it only instantiates the IO primitives required to pass it further into the FPGA.

The Clock Generator can be configured to use one of two possible differential input reference clocks, a primary reference clock that is meant to come from the FPGA and a secondary reference clock that is hardwired to an XTAL source.

### **4.4 Data Path(DataPath.vhd)**

The data path consists of two stages. First, each bit of the input parallel data bus is passed to an IDDR primitive used to demultiplex the DDR interleaved format exported by the ADC [\(Figure 2\)](#page-2-0), obtaining two SDR data channels.

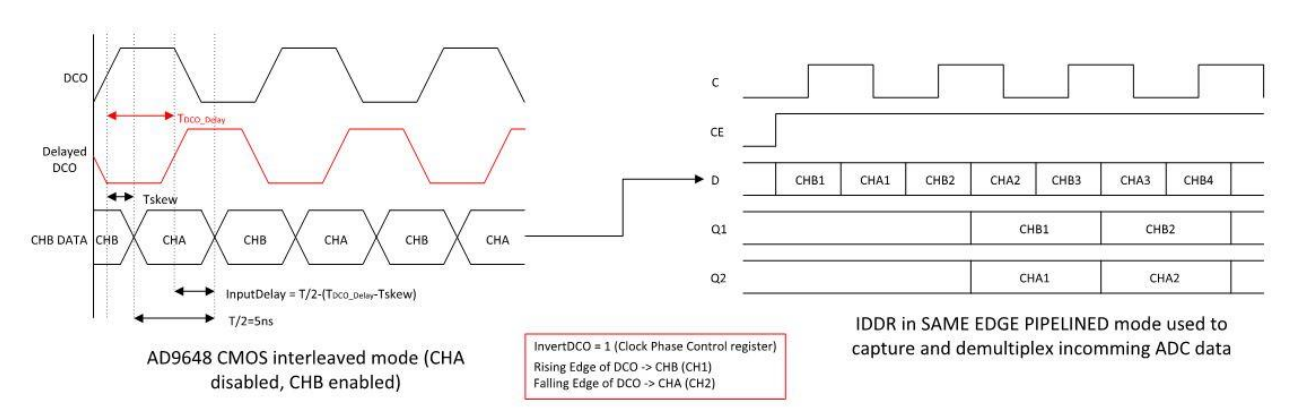

<span id="page-2-0"></span>*Figure 2. Input data channel demultiplexing*

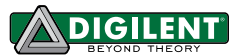

To meet timing requirements a MMCM is used for de-skew purposes. The MMCM is also used to detect the ADC's DCO clock loss. The Data Path module is implemented as a distinct VHDL module and its parameters and ports are described below:

#### *Table 1.* Data Path module parameter description

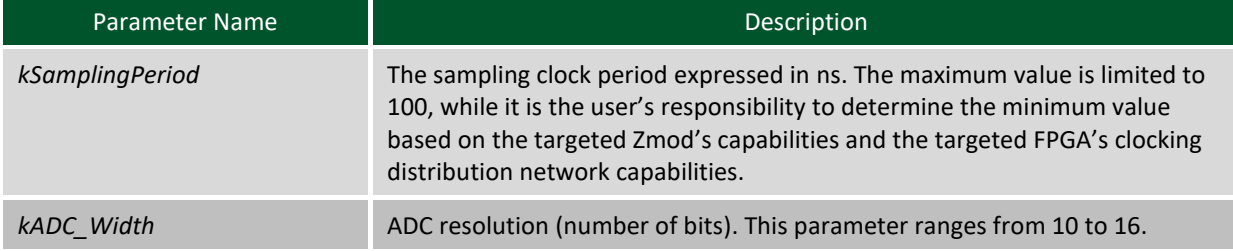

#### *Table 2.* Data Path port description

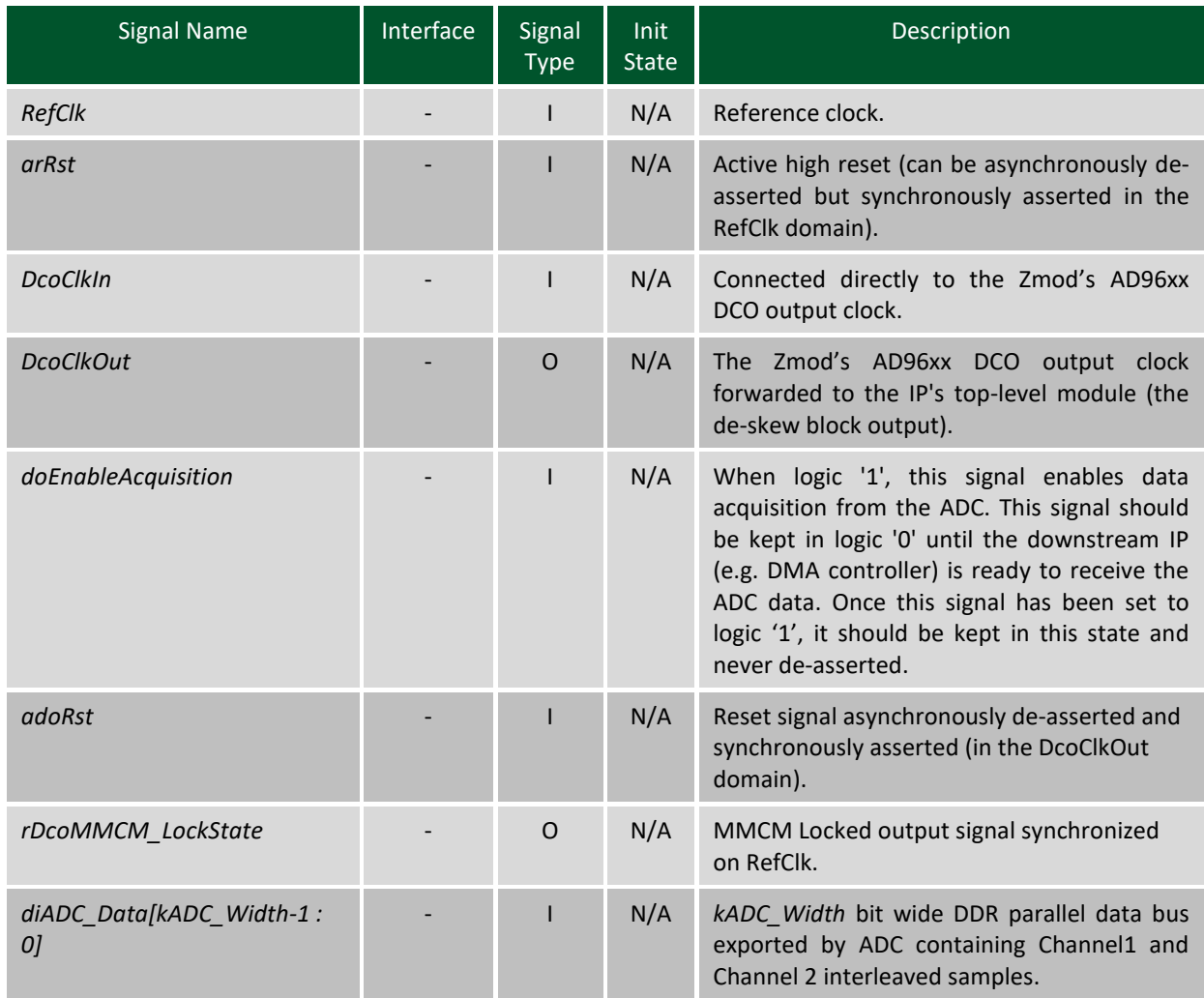

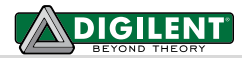

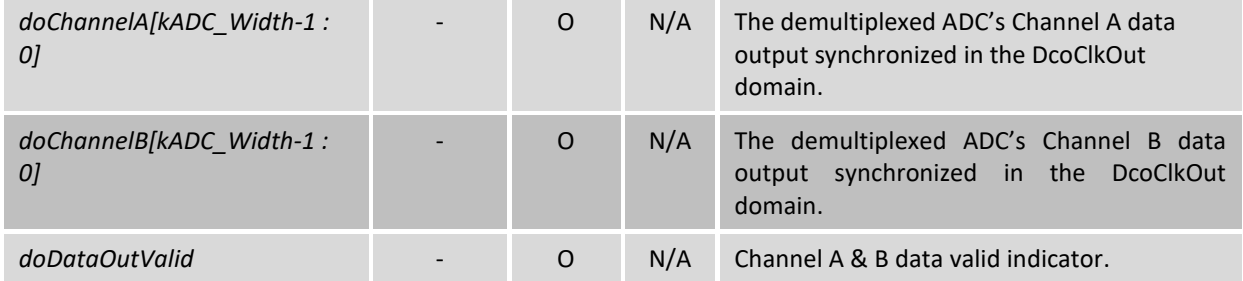

## **4.5 ADC Calibration(GainOffsetCalib.vhd)**

The analog front end of the Zmod Digitizer and the ADC itself inevitably distort in a certain degree the input signal. Out of these errors, the gain and offset errors are relatively easy to compensate.

| <b>Signal Name</b>      | Description                                                                                                    |
|-------------------------|----------------------------------------------------------------------------------------------------|
| kWidth                  | ADC/DAC resolution.                                                                                                    |
| <b>kExtCalibEn</b>      | Enables the external calibration interface. Set to "true" when the IP core is<br>expected to be interfaced with the processing system through a high level IP. Set<br>to "false" when the core operates in stand alone mode.                                                                                                    |
| klnvert                 | When asserted, kinvert determines the sign inversion of the data samples received.<br>Used to compensate the physical inversion of some of the channels on the PCB at<br>the ADC/DAC input/output on the Zmod.                                                                                                    |
| kHgMultCoefStatic[17:0] | High gain multiplicative calibration coefficient. If the kExtCalibEn parameter is set<br>to "false", the calibration block will expect the value of the multiplicative<br>coefficient to be passed through this parameter. If the value of kExtCalibEn<br>parameter is "true", this parameter is ignored, and the high level IP is expected to<br>update the corresponding external port. |
| kHqAddCoefStatic[17:0]  | High gain additive calibration coefficient. If the kExtCalibEn parameter is set to<br>"false", the calibration block will expect the value of the additive coefficient to be<br>passed through this parameter. If the value of kExtCalibEn parameter is "true", this<br>parameter is ignored, and the high level IP is expected to update the corresponding<br>external port.             |

*Table 3.* ADC Calibration module parameter descriptions.

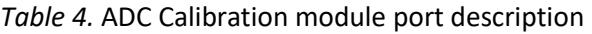

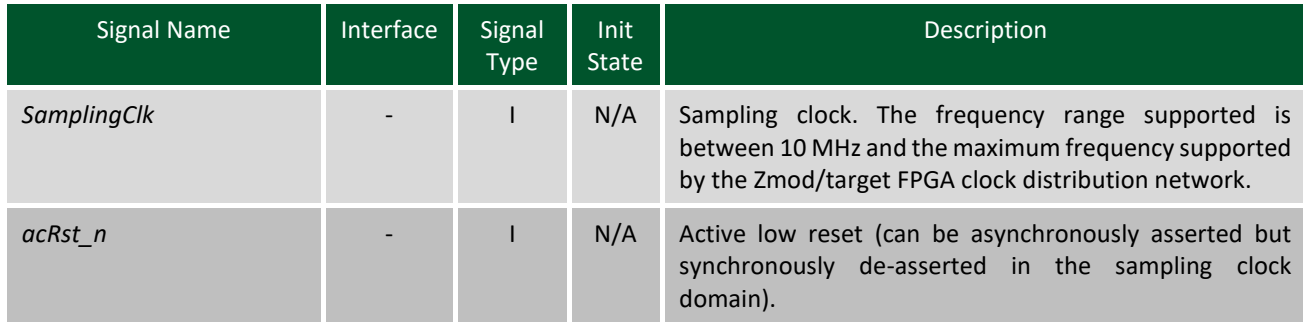

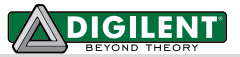

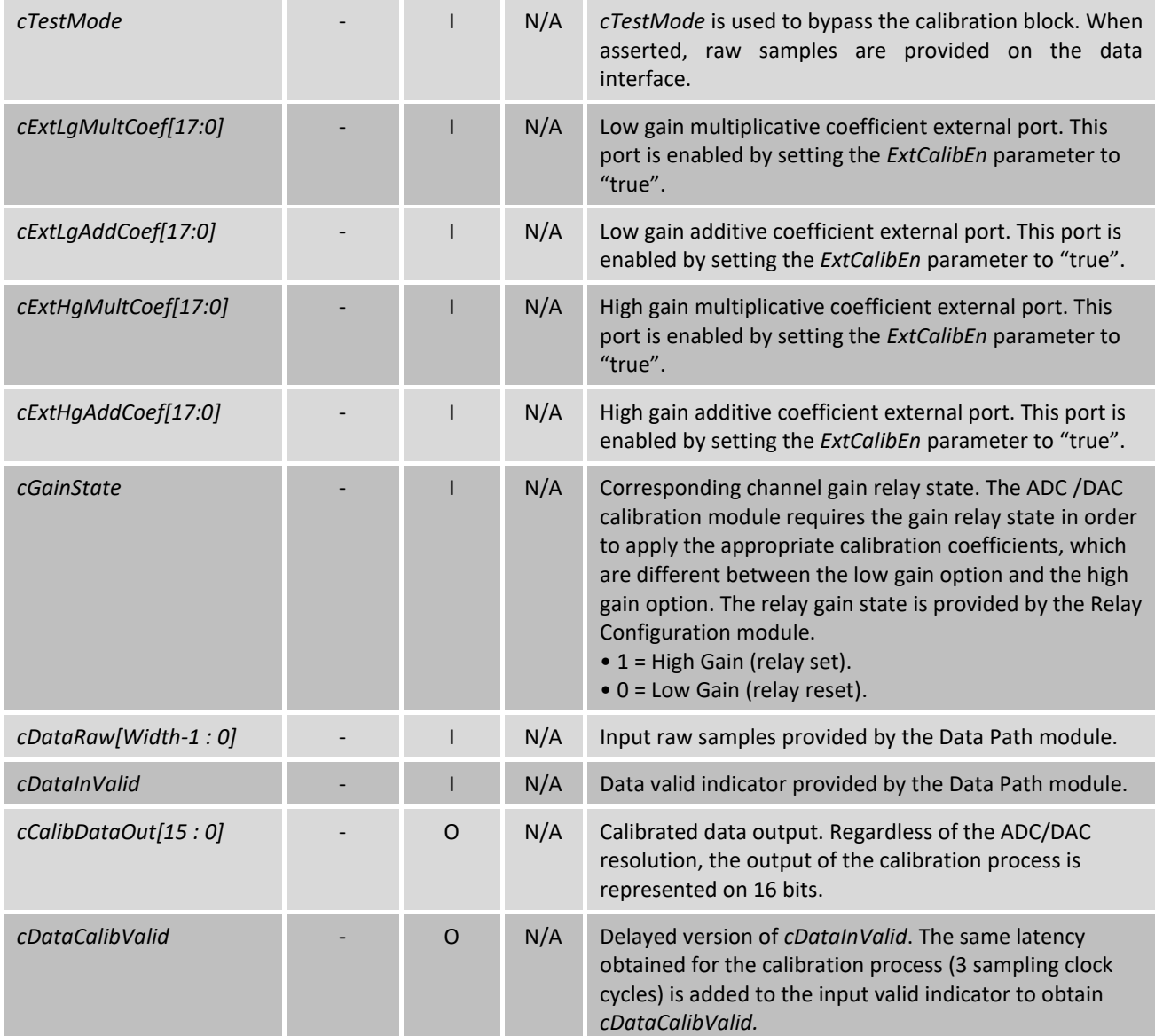

In order to compensate the gain and offset errors, at manufacturing, a calibration additive constant and a calibration gain constant are computed and saved in the Zmod's calibration memory, as described in the Zmod Digitizer Reference Manual:

$$
V_{in} = \frac{N_{raw} * Range \cdot (1 + CG)}{2^{13}} + CA \tag{1}
$$

were:

- *NRaw* = the 14 bit, 2's complement integer number returned by the ADC.
- *Vin*= the corrected value of the input voltage.
- *CA* = factory calibration raw additive constant stored in the Zmod's calibration memory (for the appropriate channel and gain).
- *CG* = factory calibration raw gain constant stored in the Zmod's calibration memory (for the appropriate channel and gain).
- *Range* = the theoretical range of the ADC channel input stage:
	- $\circ$  1.086 (-1V…+1V)

Based on equation (1), the ADC raw (uncalibrated) digital code output corresponding to an input voltage Vin is:

$$
N_{raw} = \frac{V_{in} * 2^{13}}{Range * (1 + CG)} - \frac{CA * 2^{13}}{Range * (1 + CG)}
$$
(2)

While the real range of the Zmod Digitizer is the one defined above, the specified (ideal) range of the product is ±1V. Having the calibration applied, the outputs of the **Zmod Digitizer Controller** should be those of an ideal ADC having these ideal ranges:

$$
N_{calib} = \frac{V_{in} * 2^{13}}{Range_{ideal}}
$$
 (3)

were *Rangeideal* is 1. From (2) and (3) one can obtain:

$$
N_{calib} = N_{raw} * \frac{Range * (1 + CG)}{Range_{ideal}} + \frac{CA * 2^{13}}{Range_{ideal}}
$$
(4)

This IP works, however, with a fractional representation of the ADC's output code. Equation (4) becomes:

$$
N_{calb_{fract}} = N_{rawfract} * \frac{Range * (1 + CG)}{Range_{ideal}} + \frac{CA}{Range_{ideal}}
$$
(5)

Considering that the inputs of the GainOffsetCalib module are labeled *cDataRaw*, while the outputs are labeled *cDataCalib*, based on (5), the relation between the outputs and the inputs is:

$$
cDataCalib = cDataRaw * CoefMult + CoefAdd
$$
 (6)

where:

$$
CoeffMult = \frac{Range * (1 + CG)}{Range_{ideal}} \tag{7}
$$

$$
CoefAdd = \frac{CA}{Range_{ideal}}
$$
\n(8)

*CoefMult* and *CoefAdd* are fractional numbers computed for each channel and each gain option. *CoefMult* and *CoefAdd* are further scaled so that they can be passed as integer numbers to the IP:

$$
CoefMult_{scaled} = \frac{Range * (1 + CG) * 2^{16}}{Range_{ideal}}
$$
\n(9)

$$
CoefAdd_{scaled} = \frac{CA * 2^{17}}{Range_{ideal}}
$$
\n(10)

The numerical representation of the operands of the calibration process is illustrated in [Figure 3.](#page-7-0) The scaled version of CoefMult and CoefAdd are named "processed calibration coefficients" and these are the constants required by the GainOffsetCalib module, not the "raw coefficients" stored in the Zmod's calibration memory. One can note [\(Figure 3\)](#page-7-0) that the GainOffsetCalib converts the processed calibration coefficients back to their fractional representation.

Copyright Digilent, Inc. All rights reserved. Other product and company names mentioned may be trademarks of their respective owners. Page **7** of **21**

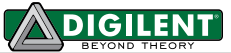

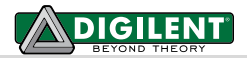

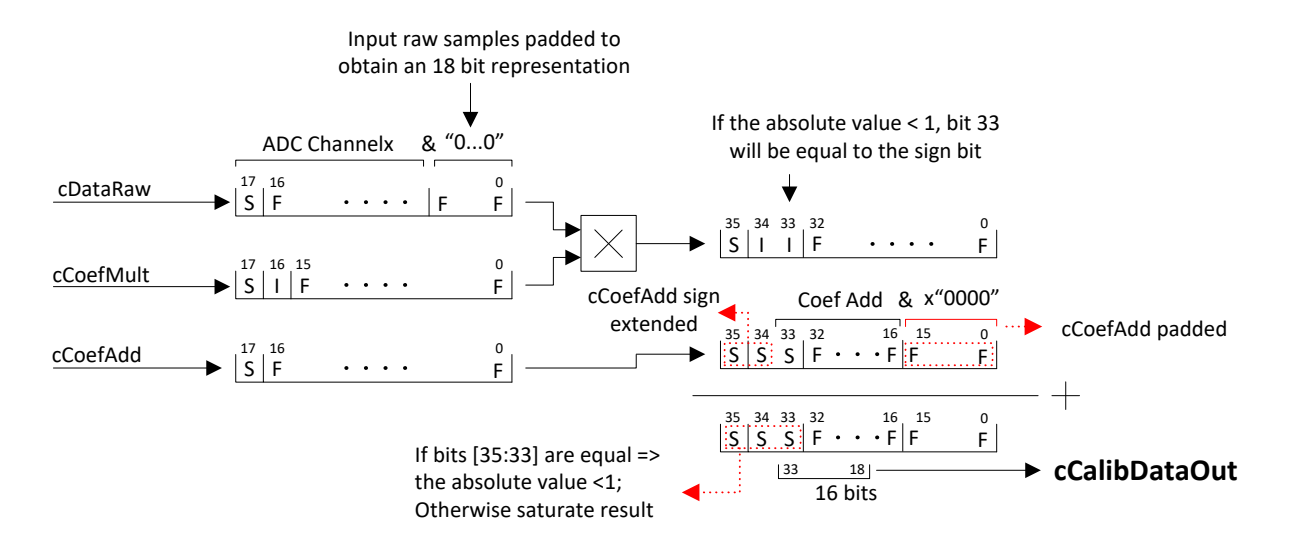

*Figure 3: Calibration process*

<span id="page-7-0"></span>The multiplicative and additive coefficients are passed by the upper layer IP Core if the **Zmod Digitizer Controller** is used in a processor system (the external calibration interface is enabled) or they can be passed as IP core parameters otherwise. The user can obtain the calibration coefficients by booting the Eclypse board with the Linux image provided at <https://github.com/Digilent/Eclypse-Z7/releases> and run the "decutil enum" command in the command line. The Zmod has to be plugged in one of the Eclypse's board SYZYGY ports. The Digilent Eclypse Utility (decutil) provides a command line interface for discovering information about the features and configuration of an Eclypse platform board. Decutil reports the factory raw calibration parameters and processed calibration parameters as show i[n Figure 4.](#page-8-0) This IP works with the **processed calibration coefficients**. More information about the Digilent Eclypse Utility can be found at https://reference.digilentinc.com/ media/reference/programmable[logic/eclypse-z7/decutil.1.pdf.](https://reference.digilentinc.com/_media/reference/programmable-logic/eclypse-z7/decutil.1.pdf)

For simplicity in [Figure 1](#page-1-0) only one ADC Calibration module is represented. In the actual implementation, a distinct ADC Calibration module is used for each channel. The outputs of the calibration module are concatenated on the AXI Stream output (master) Data interface in the IP's toplevel module. Since the data port of the Data interface is 32 bit wide, regardless of the ADC resolution (*kADC\_Width*), the most significant 16 relevant bits are selected out of the calibration result, as shown in [Figure 3](#page-7-0).

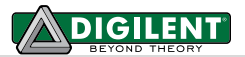

| User Calibration:    |             | September 30, 2019 at 14:15:41 |
|----------------------|-------------|--------------------------------|
| CHAN 1 LG GAIN:      | 0.001763    |                                |
| CHAN 1 LG OFFSET:    | $-0.001671$ |                                |
| CHAN 1 HG GAIN:      | $-0.003864$ |                                |
| CHAN 1 HG OFFSET:    | $-0.000282$ | <b>Raw calibration</b>         |
| CHAN 2 LG GAIN:      | 0.008049    |                                |
| CHAN 2 LG OFFSET:    | $-0.002104$ | coefficients                   |
| CHAN 2 HG GAIN:      | 0.000871    |                                |
| CHAN 2 HG OFFSET:    | $-0.000386$ |                                |
| Ch1LgCoefMultStatic: | 0x0F02E     |                                |
| Ch1LgCoefAddStatic:  | 0x000A4     |                                |
| Ch1HgCoefMultStatic: | 0x0F189     |                                |
| Ch1HgCoefAddStatic:  | 0x00007     | <b>Processed calibration</b>   |
| Ch2LgCoefMultStatic: | 0x0EEAE     |                                |
| Ch2LgCoefAddStatic:  | 0x000CE     | coefficients                   |
| Ch2HqCoefMultStatic: | 0x0F064     |                                |
| Ch2HgCoefAddStatic:  | 0x00009     |                                |

*Figure 4: Obtaining calibration parameters from decutil*

### <span id="page-8-1"></span><span id="page-8-0"></span>**4.6 ADC Configuration (ConfigADC.vhd)**

The ADC Configuration block sends a predefined list of SPI commands to the Zmod Digitizer, performing the ADC initialization, and manages the SPI Indirect Access Port (IAP). The ports and parameters of the ADC configuration block, which is implemented as a distinct VHDL module are listed below:

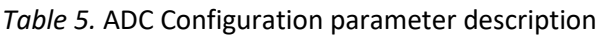

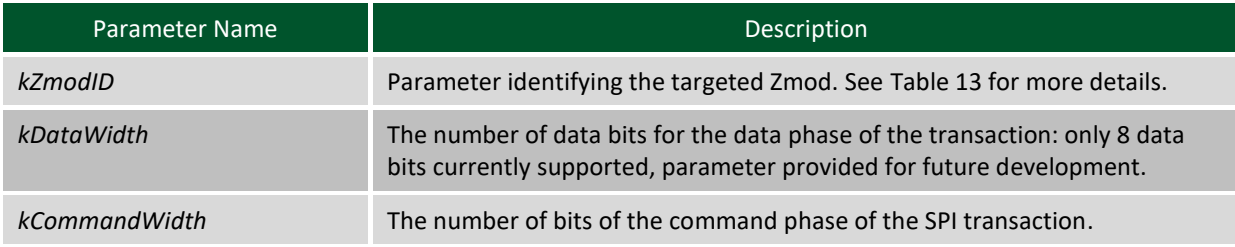

#### *Table 6.* ADC Configuration port description

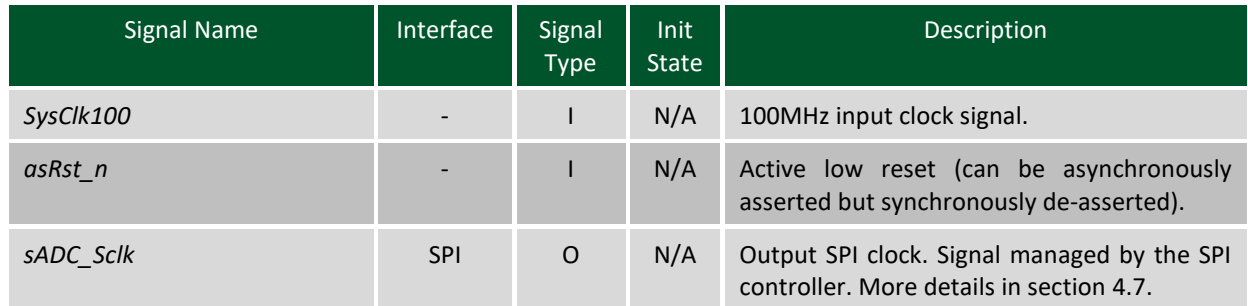

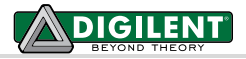

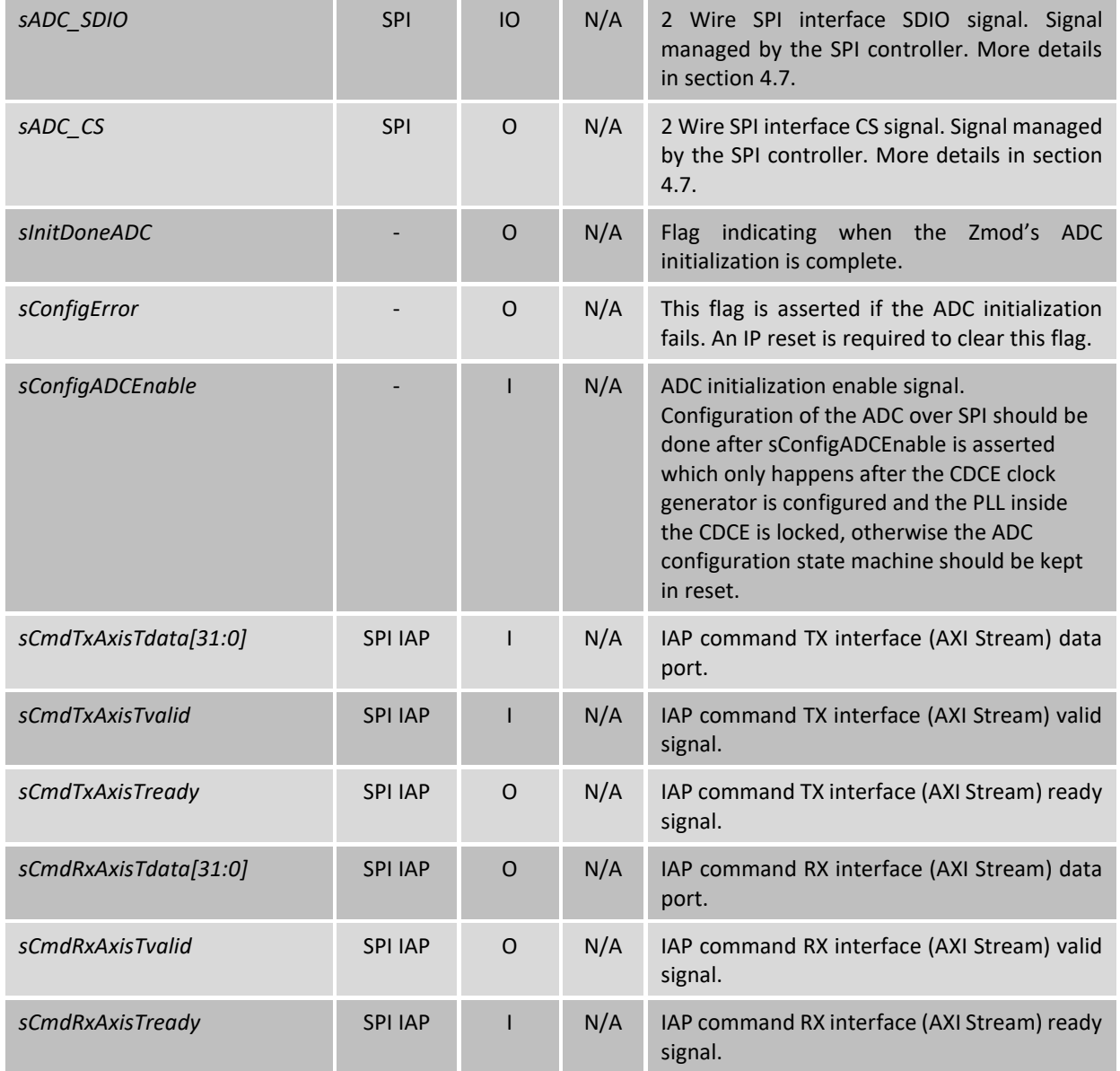

Once the initialization is complete, the state machine of the ADC configuration block enters the idle state where it monitors if there is any valid data on the upper level SPI command interface named the SPI Indirect Access port (IAP). After executing the requested SPI transfers, the state machine passes the received SPI data (for read commands) and returns to the idle state. The SPI IAP is optional, and it can be enabled by setting the *kExtCmdInterfaceEn* to "true". It is designed to interface with 2 AXI StreamFIFOs, one that stores commands to be transmitted (command queue TX FIFO) and one to store the received data (command RX FIFO). Thus, the IAP consists of two AXI Stream interfaces: the IAP command TX interface and the IAP RX command interface. Each element of the command queue should be represented on 32 bits, having the following format:

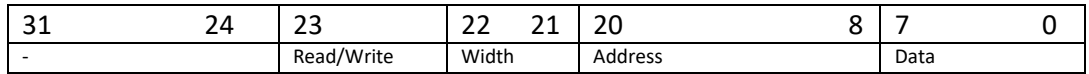

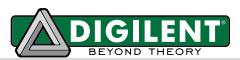

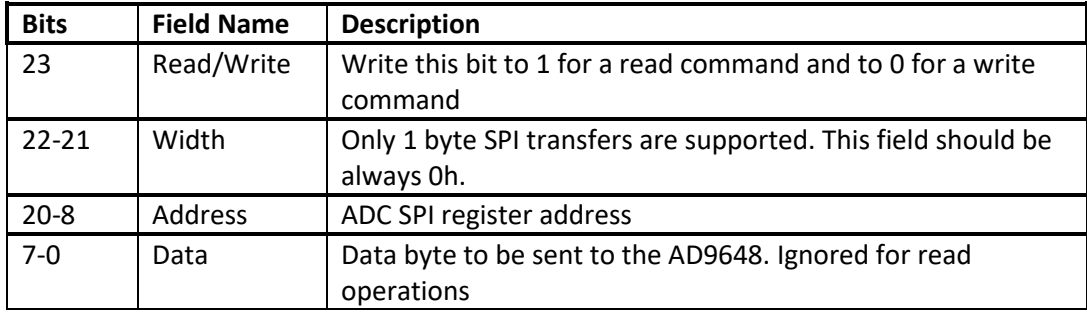

The ADC Configuration state machine, when in the idle state, monitors the valid signal of the IAP command TX interface (*sCmdTxAxisTvalid*) and, if asserted and if the SPI controller can process a new command (not busy), the ready signal of the IAP command TX interface is asserted for one SysClk100 clock cycle. Write commands only consist of a single transaction on the IAP command TX interface. For read commands, after passing the register read request to the SPI controller and the request successfully completes, the ADC Configuration state machine asserts the valid signal of the IAP command RX interface (*sCmdRxAxisTvalid*) and places the register read data on the data port of the interface (*sCmdRxAxisTdata*). The ADC Configuration state machine waits for the upper layer IP to assert the ready signal on the IAP command interface (*sCmdRxAxisTready*) before it transitions to the idle state.

The initialization configuration command sequence is listed below. After configuring each register, the register data is read back and checked against the expected value in order to determine any SPI transaction error.

- 1. **SPI Port config register**: Soft Reset (Address: 00h; Data: 3C).
- 2. **Chip ID Register**: Check ID (Read, Address: 01h; Data: -).
- 3. **Device Index Register**: Select CHA (Address: 05h; Data: 01h).
- 4. **Power modes Register**: Digital reset (Address: 08h; Data: 03h).
- 5. **Output mode register**: Output port logic type -> CMOS 1.8V, output interleave enable, disable port (port A), output invert disable, 2's complement (Address: 14h; Data: 31h).
- 6. **Device Index Register**: Select CHB (Address: 05h; Data: 01h).
- 7. **Power modes Register**: Digital reset (Address: 08h; Data: 03h).
- 8. **Output mode register**: Output port logic type -> CMOS 1.8V, output interleave enable, enable port (port B), output invert disable, 2's complement (Address: 14h; Data: 21h).
- 9. **Device Index Register**: Select none (Address: 05h; Data: 00h).
- 10. **Clock Phase Control register**: Invert DCO (Address: 16h; Data: 80h).
- 11. **Clock Divide register**: Divide input clock by ADC\_ClkDiv (Address: 0Bh; Data: ADC\_ClkDiv).
- 12. **Overrange Control register**: Disable overrange output (Address: 2Ah; Data: 00h).
- 13. **Output Adjust register**: DCO and DATA 2X drive strength (Address: 15h; Data: 00h).
- 14. **Output delay register**: 1.12ns delay added to DCO (Address: 17h; Data: 81h).
- 15. **Sync control register**: SYNC enable, continuous SYNC (Address: 3Ah; Data: 02h).
- 16. **Device Index Register:** Select CHA (Address: 05h; Data: 01h).
- 17. **Power modes:** Normal operation (Address: 08h; Data: 00h).
- 18. **Device Index Register:** Select CHB (Address: 05h; Data: 02h).
- 19. **Power modes:** Normal operation (Address: 08h; Data: 00h).
- 20. **Device Index Register**: Select none (Address: 05h; Data: 00h).

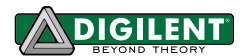

### <span id="page-11-0"></span>**4.7 SPI Controller(ADI\_SPI.vhd)**

The SPI controller is designed to carry out basic register access over the Analog Devices 2 wire SPI interface. The controller's parameters and ports are listed below:

*Table 7.* SPI controller parameter description

| Parameter Name | Description                                                                                                    |
|----------------|----------------------------------------------------------------------------------------------------|
| kSysClkDiv     | The sSPI_Clk signal is obtained by dividing SysClk100 to 2 <sup>kSysClkDiv</sup> .                                                                 |
| kDataWidth     | The number of data bits for the data phase of the transaction: only 8 data<br>bits currently supported, parameter provided for future development. |
| kCommandWidth  | The number of bits of the command phase of the SPI transaction.                                                                                    |

#### *Table 8.* SPI controller port description

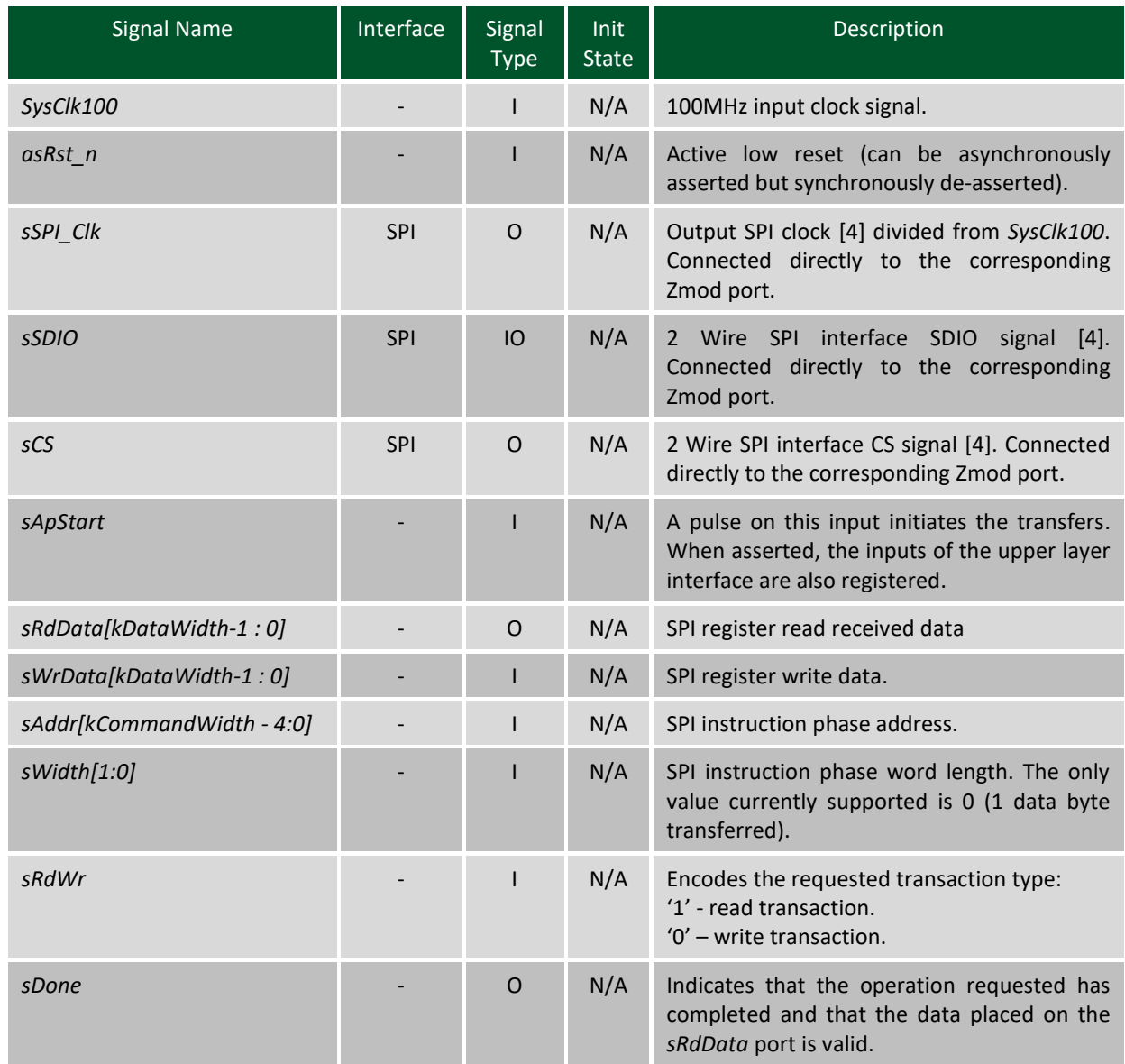

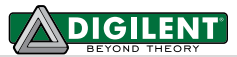

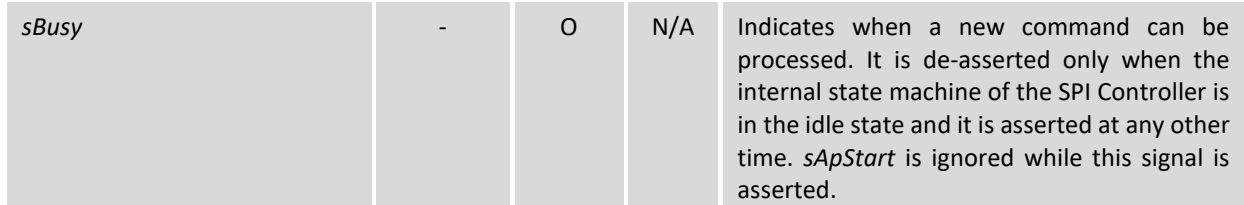

An SPI transaction is triggered by generating a pulse on the *sApStart* input. When the pulse is detected, the inputs of the upper layer interface are also registered. The *sRdWr* signal encodes the type of the transaction (read/write). The SPI controller further constructs the command word and the data word based on the module's inputs and formats them on the SPI bus as requested by the Analog Devices' specifications [4]. For read operations, the received data is outputted on the *sRdData* port and can be read by the upper layer module when the *sDone* signal pulses high. When the SPI controller returns to the idle state and is ready to process new commands, the *sBusy* output signal is de-asserted. The *sApStart* signal is ignored while *sBusy* is asserted. The width of the command word is configurable through the *kCommandWidth* generic. The frequency of the SPI output clock is obtained by dividing the controller's input clock frequency by a factor of 2 *kSysClkDiv* (*kSysClkDiv* is also a generic). Only single byte data transfers are currently supported. More details about the SPI interface of the supported ADCs can be found in [4].

### **4.8 Clock Generator Configuration (ConfigClockGen.vhd)**

The Clock Generator Configuration block sends a predefined list of I2C commands to the Clock Generator that feeds the ADC a differential clocking signal source. From the IP GUI the user can select from a set of frequency configurations. The possibility of adding custom frequency configurations is open to the user, however, it requires advanced knowledge of the IP, the clock generator and the proprietary software that must be used to generate said custom frequency configurations.

**It is the user's responsibility to ensure that after changing the sampling frequency from inside the IP GUI they also they also change the calibration coefficients to match the desired sampling frequency. Each supported frequency configuration has its own calibration coefficients stored inside an EEPROM present on the Zmod. For more information please consult the Zmod Digitizer's Reference Manual, more specifically the paragraph about Calibration.**

The REFSEL signal is used to select between the two reference clock inputs of the Clock Generator, a value of '0' selects the secondary reference input while a value of '1' selects the primary one which comes from the FPGA and is a tri-level output signal. This reference clock selection can also be done irrespective of the value of the signal by writing 0x02 for SECREF or 0x03 for PRIREF to the REFSEL\_SW register bit field of R2.

The set values of output frequencies provided all use the XTAL input as reference clock and that is not dependent on the value of the REFSEL signal because the Clock Generator's REFSEL\_SW register bit field is set to 0x02 and the REFSEL signal is kept in tristate.

The configuration of the Clock Generator registers can also be done via its internal 2 Page EEPROM and the pages can be written and rewritten over I2C. The signal that acts as page select is called HW\_SW\_CTRL and is also a tri-level output pin.

By default, the Clock Generator is configured to run in Fall-Back Mode (0x67 in 7-bit format or 0xCE in 8-bit format), a mode in which the I2C serial interface is always enabled and the configurations written inside the EEPROM are ignored. This is done by forcing the REFSEL and HW\_SW\_CTRL output signals to be in High-Z state through the use of an OBUFT FPGA primitive. **This means that the user should** 

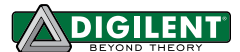

**not add any kind of pull-up or pull-down on those signals as it would disrupt their functionality.** The other modes involve its configuration being read from an internal factory programmed 2 Page EEPROM which can have frequency configurations unsupported by this IP.

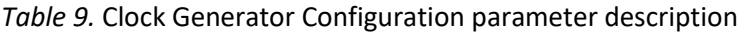

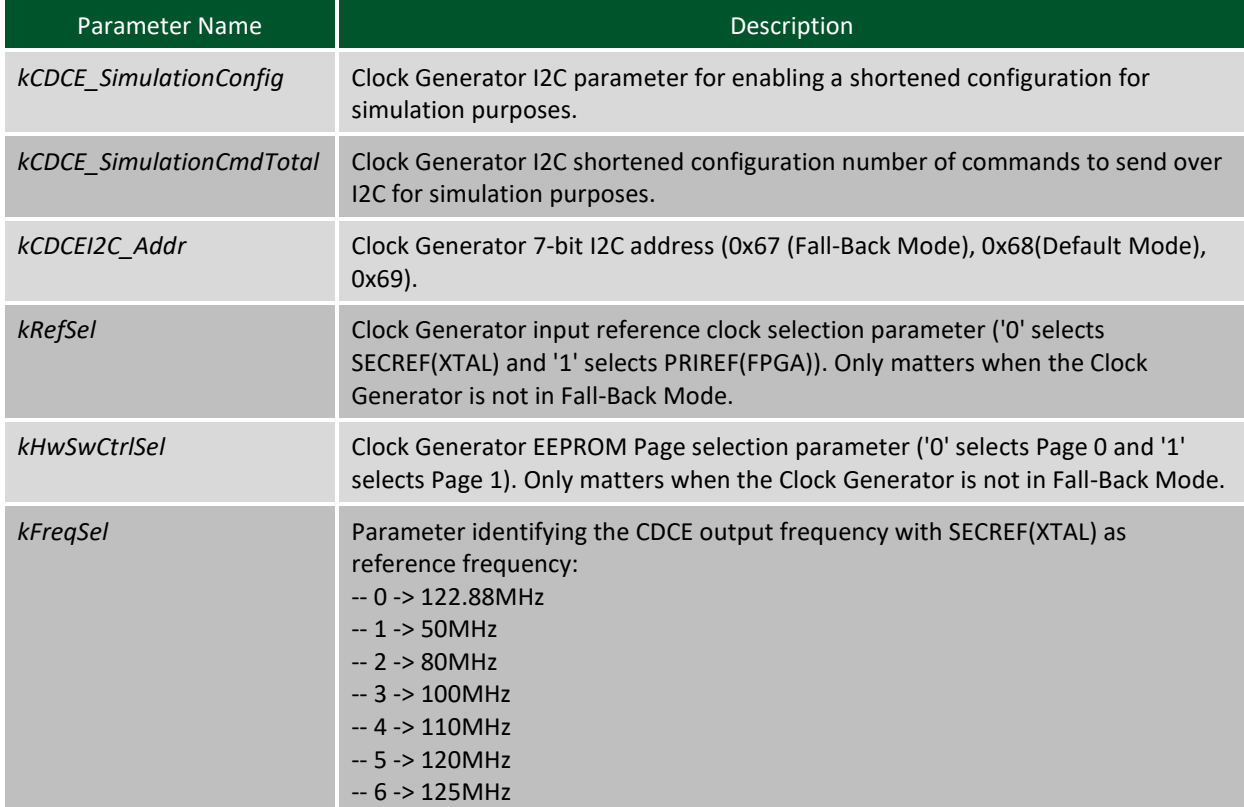

#### *Table 10.* Clock Generator Configuration port description

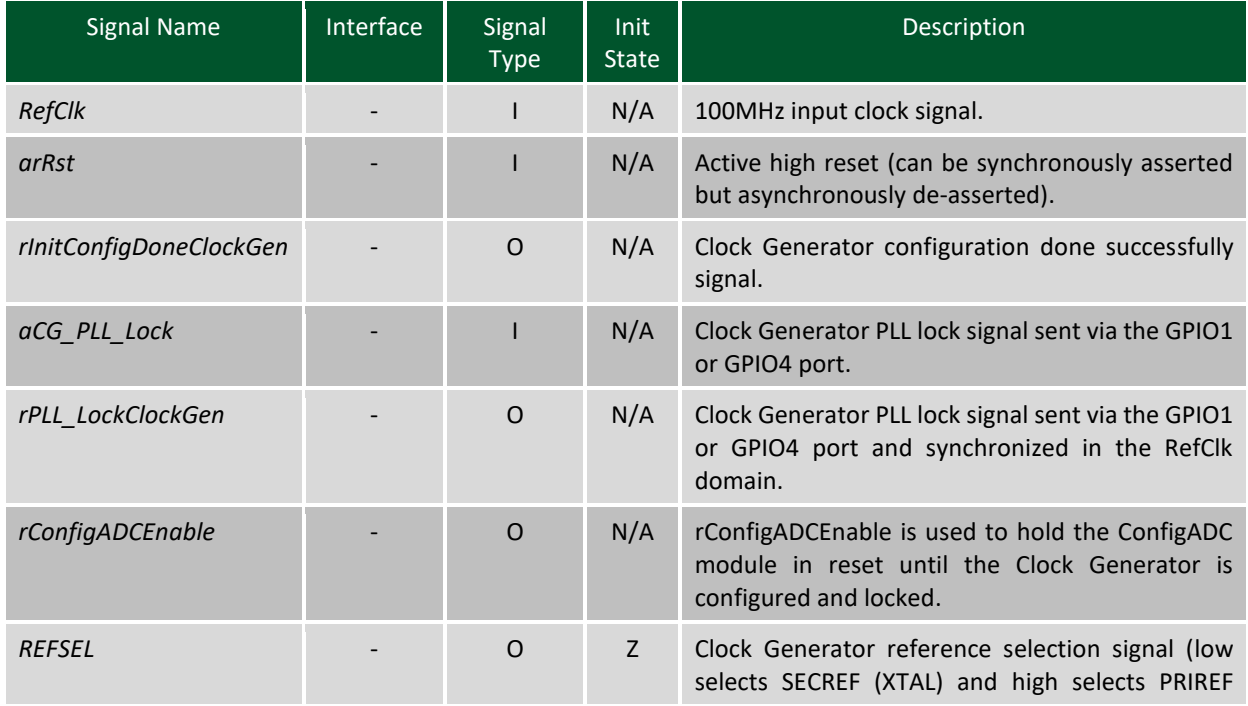

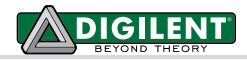

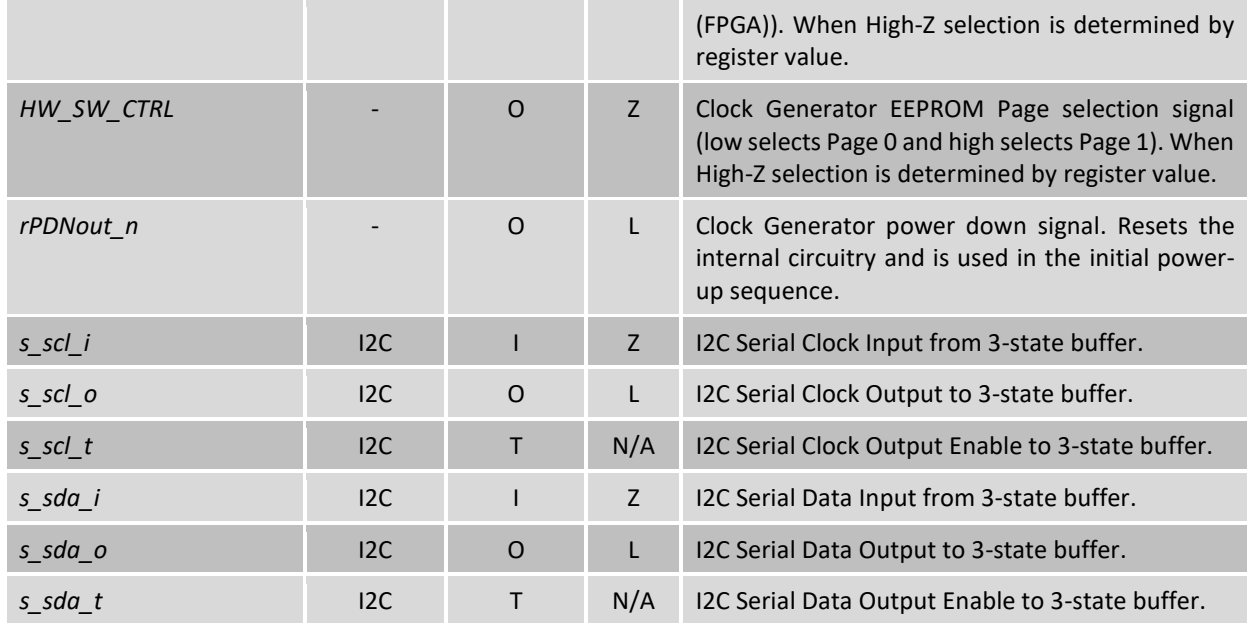

# **5 IP Top-Level Parameter Description**

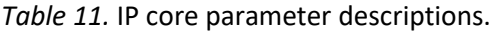

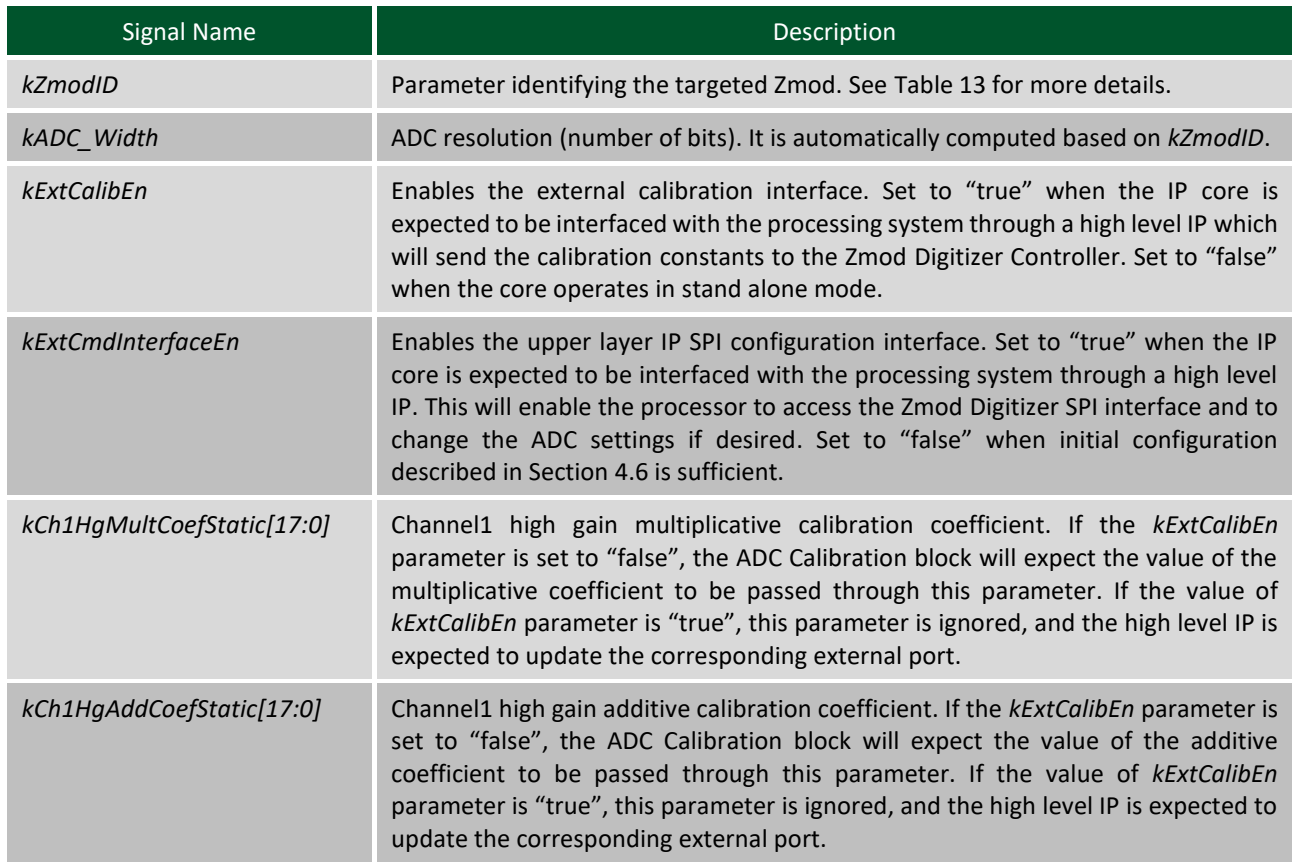

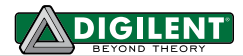

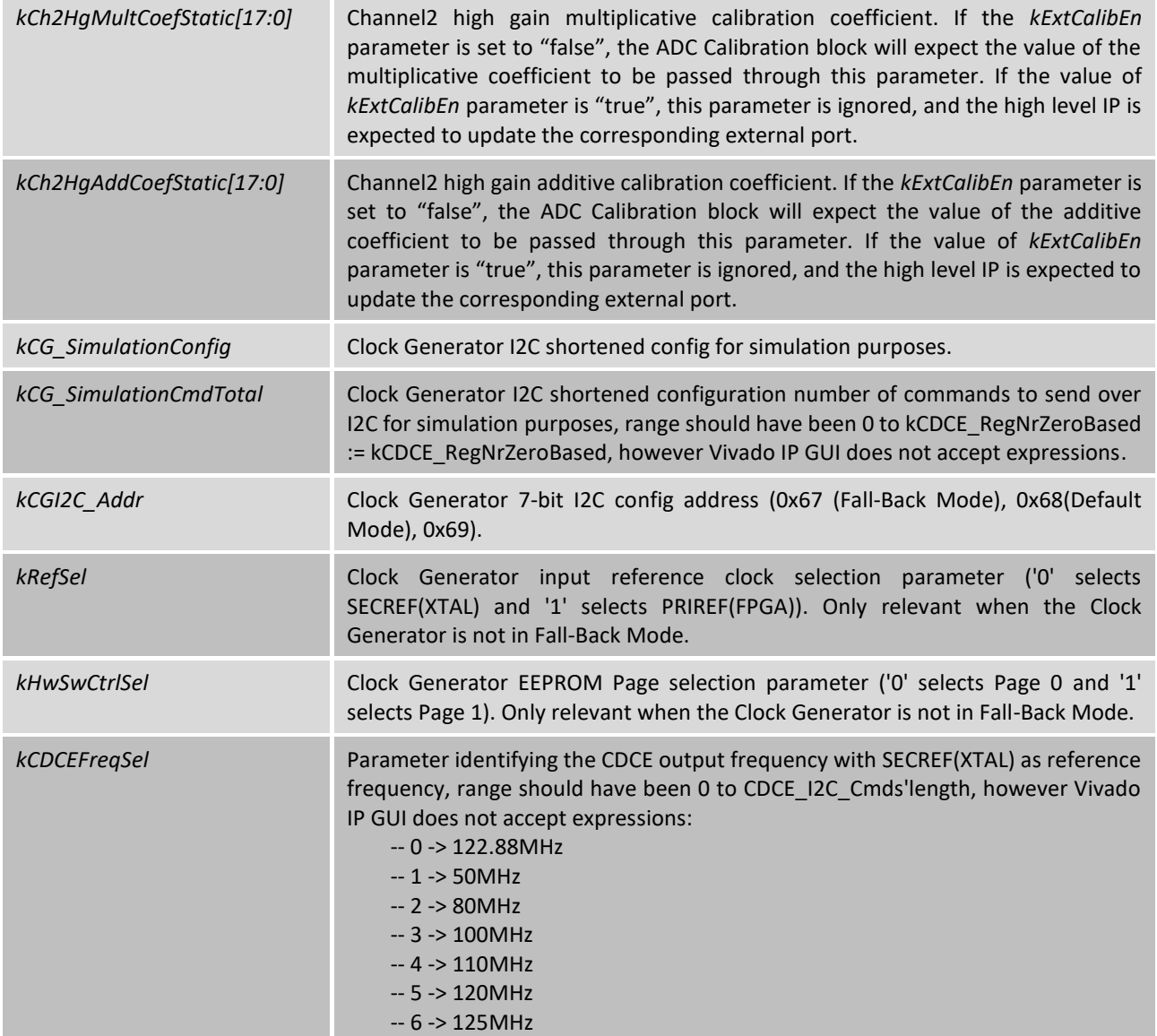

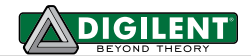

# **6 IP Top-Level Port Description**

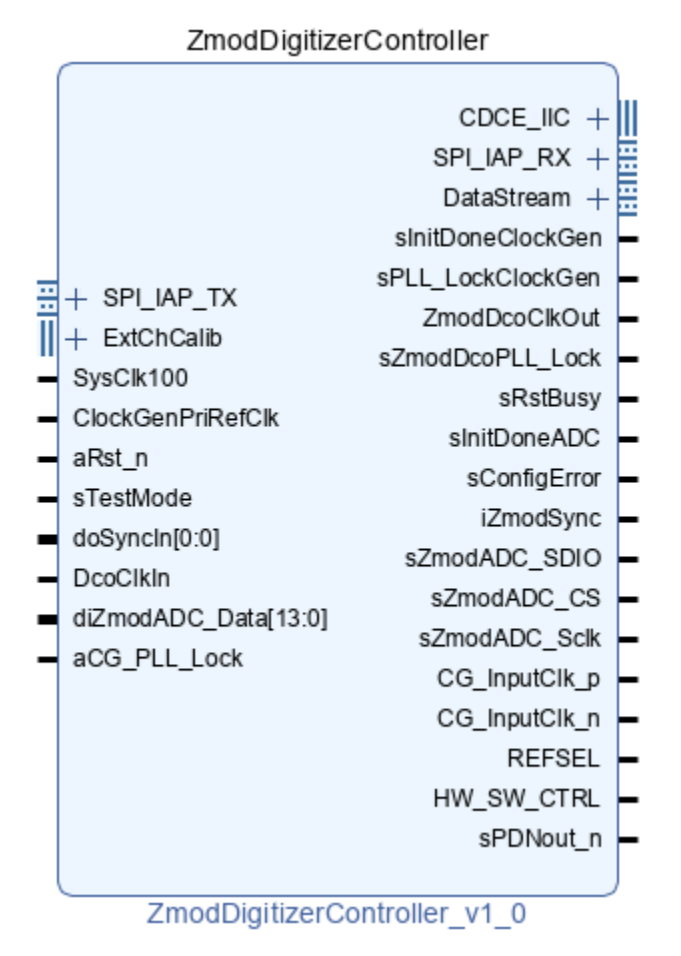

*Figure 5: Zmod Digitizer Controller IP*

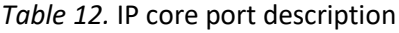

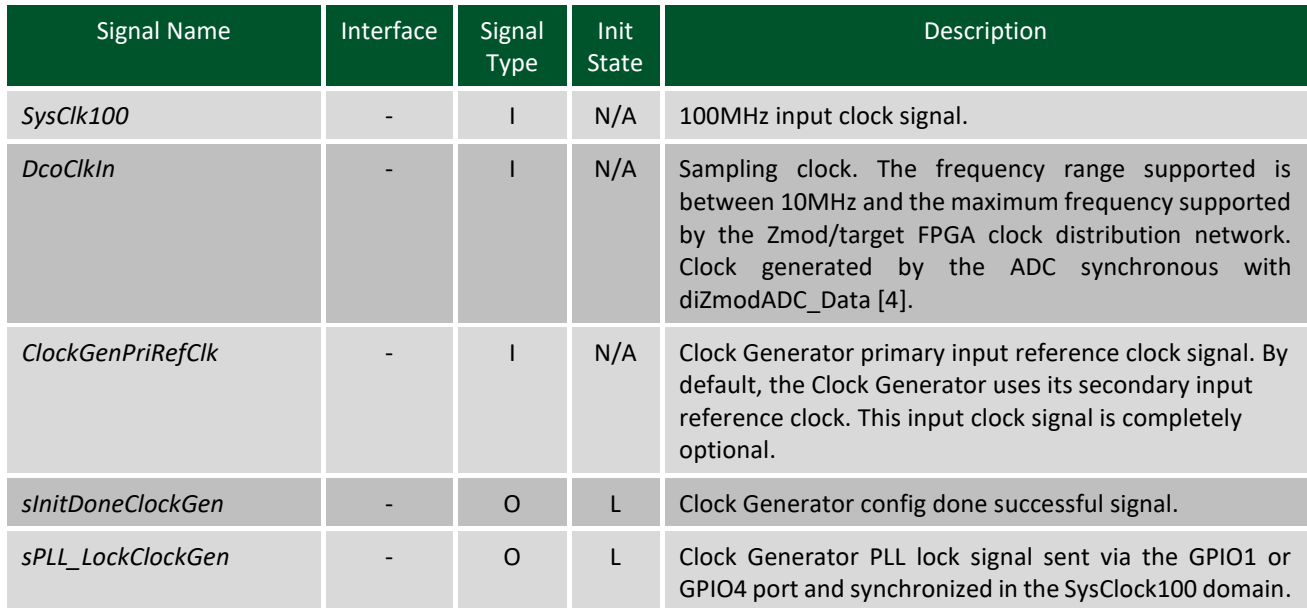

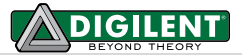

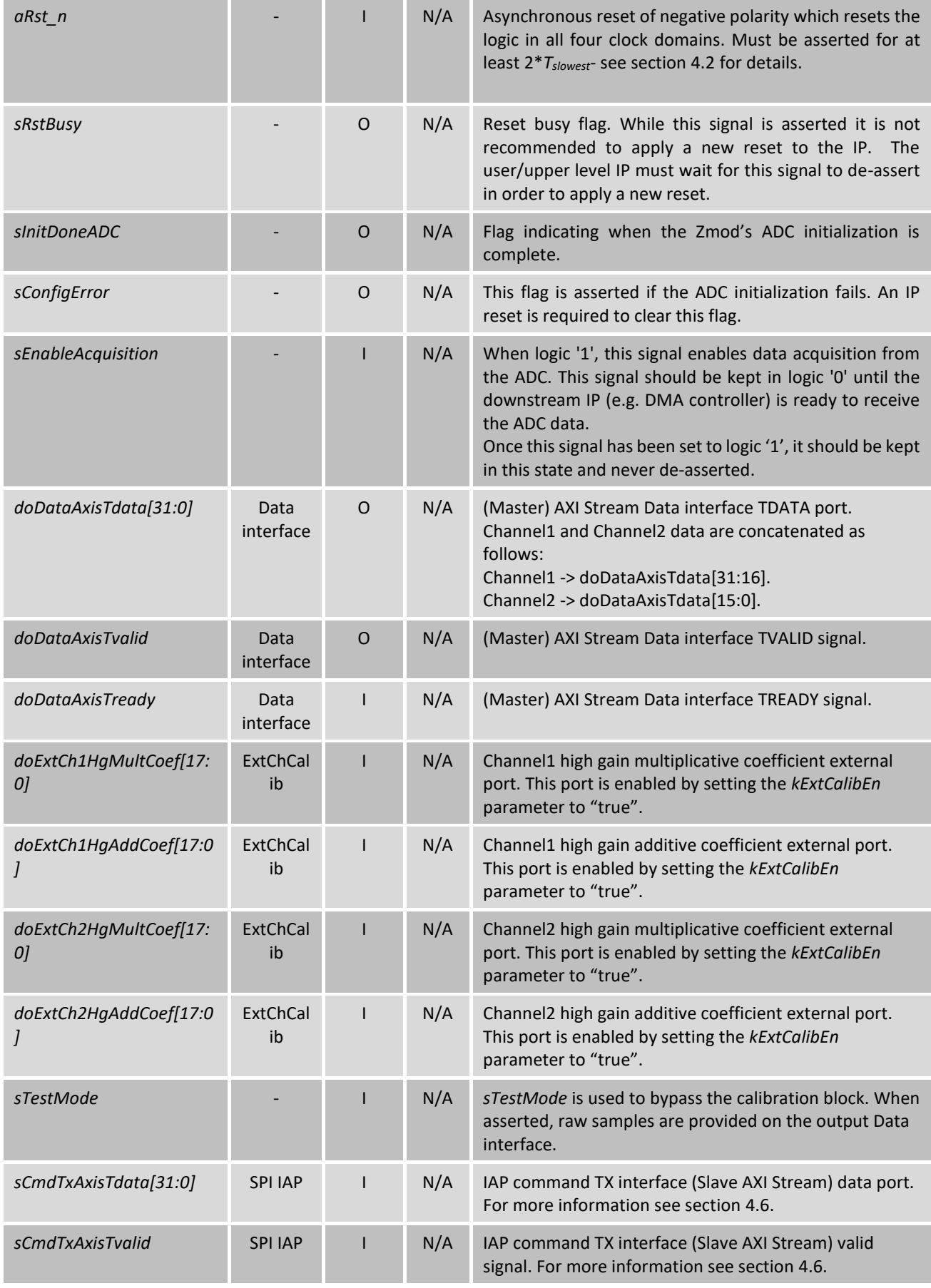

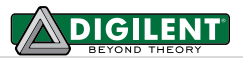

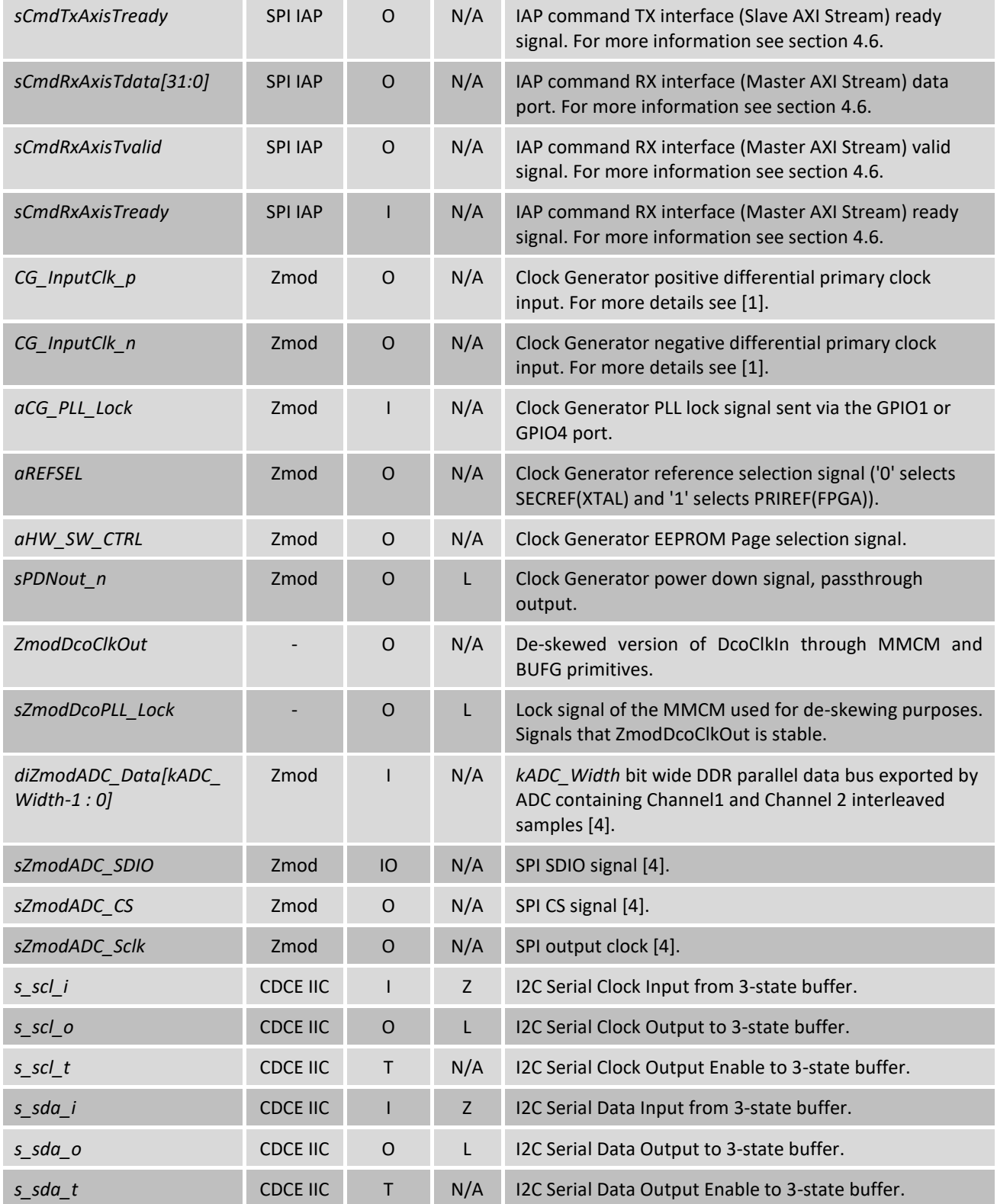

# **7 IP Core customization**

The customization parameters allow:

1. Selecting the Zmod Digitizer targeted through the *kZmodID* parameter. The *kZmodID* parameter also configures the *kADC\_Width* generic. [Table 13](#page-19-0) details how kZmodID should be configured.

#### <span id="page-19-0"></span>*Table 13: kZmodID configuration*

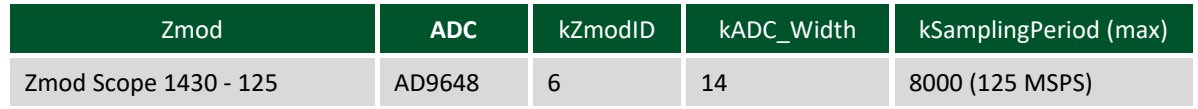

- 2. Enabling/disabling the external SPI IAP interface through the *kExtCmdInterfaceEn* parameter. The SPI IAP interface needs to be enabled (*kExtCmdInterfaceEn* = true) to modify the ADC's configuration registers after initialization.
- 3. Enabling/disabling dynamic external calibration (*kExtCalibEn*).
- 4. Selecting the ADC Sampling frequency from a set of supported frequencies that also have calibration coefficients written into the Zmod's EEPROM through the *kCDCEFreqSel* parameter.

#### *Table 14: ADC Sampling Clock Frequency Selection*

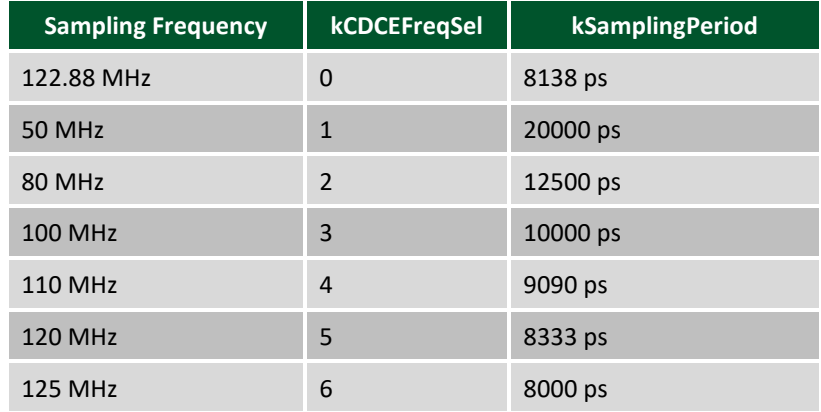

- 5. Changing CDCE6214-Q1 I2C address (*kCGI2C\_Addr*) and thus potentially changing the Clock Generator operating mode, the primary mode is called Fall-Back Mode [1] where the I2C interface is always enabled, the other modes involve its configuration being read from an internal factory programmed 2 Page EEPROM which can have frequency configurations unsupported by this IP.
- 6. Changing CDCE6214-Q1 clock reference selection between SECREF (XTAL) and PRIREF (generated inside the FPGA).
- 7. Selecting CDCE6124-Q1 internal EEPROM Page (Page 0 has a factory configuration that disables the I2C serial interface).

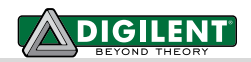

# **8 References**

The following documents provide additional information on the subjects discussed:

- 1. Texas Instruments, CDCE6214-Q1 Datasheet, SNAS786B, Rev B.
- 2. Xilinx Inc., *UG472: 7 Series FPGAs Clocking Resources*, v1.6, October 2, 2012.
- 3. Xilinx Inc., *UG471: 7 Series FPGAs SelectIO Resources*, v1.4, May 13, 2014.
- 4. Analog Devices, AD9648 Datasheet, Rev C.